OpenFOAM structure: Linux environment, user environment variables, directory and file structure, units, etc.

Eric Paterson egp@vt.edu

Kevin T. Crofton Department of Aerospace and Ocean Engineering Virginia Polytechnic Institute and State University

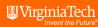

### Outline

- 1 Linux environment
- 2 Installation location
- 3 User directory organization
- 4 How do I use OpenFOAM?
- 5 Environment variables
- 6 Environment variables
- 7 OpenFOAM "settngs"
- 8 OpenFOAM aliases
- 9 Dimensional units

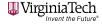

#### Linux environment

- Linux is the preferred operating system for OpenFOAM, and parallel HPC and large-scale scientific computing in general.
- Although
  - OpenFOAM can be built on Mac, since OSX is essentially a flavor of UNIX.
  - OpenFOAM on Windows is trickier, but possible through a number of VMs and dual-boot systems.
    - We are using a Docker container with a Linux VM and running OpenFOAM in that environment.
    - There are other similar options available from other sources, e.g., : https://cfd.direct/openfoam/download/
- Interesting recent development is cloud computing services, such as Amazon Web Services (AWS) EC2, https://cfd.direct/cloud/aws/

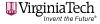

## OpenFOAM Distributions

- There are a number of OpenFOAM forks. The latest versions and sources include:
  - OpenFOAM v4.1 from CFD Direct https://cfd.direct
  - OpenFOAM v1612+ from ESI, owners of the OpenFOAM trademark http://www.openfoam.com
  - OpenFOAM-extend 3.2 from a loose group of academics and industry CFD experts, https://sourceforge.net/projects/openfoam-extend/
  - Caelus from Applied CCM http://www.caelus-cml.com
  - ... plus a few more smaller players
- We will use v1612+ from ESI since it provides a Docker containerized VM for Windows users.

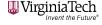

## OpenFOAM Installation

- Installation of OpenFOAM from source is beyond the scope of this workshop.
- For most users, they will either download binaries, or have their local HPC administrators build it into a module that can be loaded at login. Note: OpenFOAM is on all DOD HPCMP machines.
- Advantage of building from source, is that compiler options and parallel MPI libraries can be optimized for specific hardware.
- On Virginia Tech computer CASCADES, v1612+ is loaded with the following commands:
  - ${\tt module\ load\ gcc/5.2.0\ openmpi/2.0.0\ python\ OpenFOAM/v1612+}$
  - . \$OPENFOAM\_DIR/OpenFOAM-v1612+/etc/bashrc
- These are typically put in your \$HOME/.bashrc so that OpenFOAM is loaded when you login.
  \$\text{\$\text{WIRS}\$}\$

#### Installation location

- OpenFOAM is installed at \$WM\_PROJECT\_INST\_DIR
- That environment variable points to:

#### Cascades:

/groups/arc/apps/cascades/opt/apps/gcc5\_2/openmpi2\_0/OpenFOAM/v1612+

Docker VM: /opt/OpenFOAM

- Users do not have write privileges to this tree. Users can run compiled applications/utilities and link to compiled libraries.
- Custom code (e.g., ESOP) has to be compiled somewhere in the users \$HOME directory structure.
- Users cannot run the tutorials in the installation directory tree since they don't
  have write permissions. This is the reason that we copied the tutorials to
  \$FOAM\_RUN, which points to a directory in the user space:

Cascades: /home/egp/OpenFOAM/egp-v1612+/run

Docker VM: /Users/egp/OpenFOAM/docker-v1612+/run

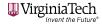

## User directory organization

■ The users OpenFOAM space often includes the following directories:

```
[17:55:32][egp@calogin1:egp-v1612+]50046$ ls applications libraries packages platforms run
```

- Where these directories are defined as:
  - applications : location for custom application source code
  - libraries : location for custom library source code
  - packages: location for larger software suites, like ESOP and swak4Foam.
  - platforms: location of user binaries. \$FOAM\_USER\_APPBIN and \$FOAM\_USER\_LIBBIN point to this directory.
  - run: A place for users to organize their personal cases. \$FOAM\_RUN points to this folder.

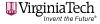

## How do I use OpenFOAM?

- First step is to get your environment set—up so that paths and variables are properly set.
- This is accomplished by sourcing the bashro file in the OpenFOAM source code with the the following command (for Bash shell uses who are installing OpenFOAM in their home directory):
  - % source \$HOME/OpenFOAM/OpenFOAM-v1612+/etc/bashrc
- For users on large systems with central installations, loading a module is now the typical approach. The following commands would be in the users \$HOME/.bashrc file.
  - module load gcc/5.2.0 openmpi/2.0.0 python OpenFOAM/v1612+
  - . \$OPENFOAM\_DIR/OpenFOAM-v1612+/etc/bashrc
- The module load command loads gcc, openmpi, python and OpenFOAM. Exact details can be found by using the module spider OpenFOAM command Virginia Tech

#### Environment variables

If everything goes smoothly, you should now have a lot of new environement variables and aliases.

```
[18:56:53][eqp@calogin1:esop]50070$ echo $WM
$WM ARCH
                       $WM COMPILER
                                               $WM DIR
                                                                      $WM MPLIB
                                                                                              $WM_PROJECT_DIR
$WM ARCH OPTION
                       $WM COMPILER LIB ARCH
                                               $WM LABEL OPTION
                                                                      $WM OPTIONS
                                                                                              $WM PROJECT INST DIR
                       $WM COMPILER TYPE
$WM CC
                                               $WM LABEL SIZE
                                                                      $WM_OSTYPE
                                                                                              $WM PROJECT USER DIR
$WM CFLAGS
                       $WM CXX
                                               $WM LDFLAGS
                                                                      $WM PRECISION OPTION
                                                                                              $WM PROJECT VERSION
$WM COMPILE OPTION
                       $WM CXXFLAGS
                                               $WM LINK LANGUAGE
                                                                      $WM PROJECT
                                                                                              $WM THIRD PARTY DIR
[18:56:53] [egp@calogin1:esop]50070$ echo $FOAM
$FOAM APP
                                                          $FOAM SITE LIBBIN
                                                                             $FOAM USER APPBIN
                   $FOAM INST DIR
                                      $FOAM RUN
$FOAM APPRIN
                   $FOAM JOB DIR
                                      $FOAM SETTINGS
                                                          $FOAM SOLVERS
                                                                             $FOAM USER LIBBIN
$FOAM ETC
                   $FOAM LIBBIN
                                      $FOAM SIGFPE
                                                          $FOAM SRC
                                                                             $FOAM UTILITIES
$FOAM EXT LIBBIN
                   $FOAM MPI
                                      $FOAM SITE APPBIN
                                                          $FOAM TUTORIALS
```

Aliases can be discovered using the following command % alias

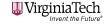

#### Environment variables

- If everything goes smoothly, you should now have a lot of new environment variables.
- These are set in this file: \$WM\_PROJECT\_INST\_DIR/OpenFOAM-v1612+/etc/config.sh/settings

```
[18:56:53] [egp@calogin1:esop]50070$ echo $WM
$WM ARCH
                       $WM_COMPILER
                                               $WM DIR
                                                                      $WM MPLIB
                                                                                              $WM PROJECT DIR
$WM ARCH OPTION
                       $WM COMPILER LIB ARCH
                                               $WM LABEL OPTION
                                                                      $WM OPTIONS
                                                                                              $WM PROJECT INST DIR
$WM CC
                       $WM COMPILER TYPE
                                               $WM LABEL SIZE
                                                                      $WM OSTYPE
                                                                                              $WM PROJECT USER DIR
$WM CFLAGS
                       $WM CXX
                                               $WM LDFLAGS
                                                                      $WM PRECISION OPTION
                                                                                              $WM PROJECT VERSION
$WM COMPILE OPTION
                       $WM_CXXFLAGS
                                                                                              $WM THIRD PARTY DIR
                                               $WM LINK LANGUAGE
                                                                      $WM PROJECT
[18:56:53] [egp@calogin1:esop]50070$ echo $FOAM
$FOAM APP
                   $FOAM INST DIR
                                      $FOAM RUN
                                                          $FOAM SITE LIBBIN
                                                                             $FOAM USER APPBIN
$FOAM APPBIN
                   $FOAM JOB DIR
                                      $FOAM SETTINGS
                                                          $FOAM SOLVERS
                                                                             $FOAM USER LIBBIN
$FOAM ETC
                   $FOAM LIBBIN
                                      $FOAM SIGFPE
                                                          $FOAM SRC
                                                                             $FOAM UTILITIES
$FOAM EXT LIBBIN
                   $FOAM MPI
                                      $FOAM_SITE_APPBIN
                                                          $FOAM TUTORIALS
```

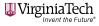

## OpenFOAM "settings"

- In addition to environement variables, your path will have additions which will allow your system to be aware of the location of application, utility, and library binaries.
- The important path additions include:
  - \$FOAM\_APPBIN this points to the OpenFOAM application binaries
  - \$FOAM\_LIBBIN this points to the OpenFOAM library binaries
  - \$FOAM\_USER\_APPBIN this points to the user's application binaries
  - \$FOAM\_USER\_LIBBIN this points to the user's library binaries

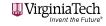

## OpenFOAM aliases

- Aliases can be discovered using the following command % alias
- Aliases are set in this file:

\$WM\_PROJECT\_INST\_DIR/OpenFOAM-v1612+/etc/config.sh/aliases

- alias app='cd \$FOAM APP'
- alias foam='cd \$WM PROJECT DIR'
- alias foamSite='cd \$WM\_PROJECT\_INST\_DIR/site'
- alias lib='cd \$FOAM LIBBIN'
- alias run='cd \$FOAM RUN'
- alias sol='cd \$FOAM SOLVERS'
- alias src="cd \$FOAM SRC"
- alias tut='cd \$FOAM TUTORIALS'
- alias util='cd \$FOAM UTILITIES'

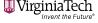

# Dimensional units [1]

- In general, algebraic operations require consistent dimensional units
- Specifically, addition, subtraction, and equality are only physically meaningful if each of the terms of a governing equation have the same dimensional units
- As a safeguard, OpenFOAM attaches dimensions to field data and physical properties and performs dimension checking on any scalar, vector, or tensor operation
- Dimensions are set for each field variable or property using a set of 7 scalars delimited by square brackets. For example:
  - Velocity (0/U): [0 1 -1 0 0 0 0]
  - Kinematic viscosity (/constant/transportProperties): [0 2 -1 0 0 0 0]
- Each scalar value within the brackets corresponds to the power of each of the base units shown in following table

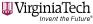

# Dimensional units [2]

 $[0 \ 2 \ -1 \ 0 \ 0 \ 0]$ 

| No. | Property           | SI unit                | USCS unit           |
|-----|--------------------|------------------------|---------------------|
| 1   | Mass               | kilogram (kg)          | pound-mass (lbm)    |
| 2   | Length             | metre (m)              | foot (ft)           |
| 3   | Time               | — — — second (s) — — — |                     |
| 4   | Temperature        | Kelvin (K)             | degree Rankine (∘R) |
| 5   | Quantity           | kilogram-mole (kgmol)  | pound-mole (lbmol)  |
| 6   | Current            | — — — ampere (A) — — — |                     |
| 7   | Luminous intensity | ———— candela (cd)      |                     |

If your units are inconsistent, either in an input file, dictionary, or the source code for an application/utility, OpenFOAM will fail with an "incompatible dimensions for operation" error message

## Dimensional units [3]

- Note that OpenFOAM does require some dimensioned physical constants for certain calculations (e.g., Universal Gas Constant R, Standard Pressure and Temperature)
- If you want to check, dimensioned constants are specified in \$WM\_PROJECT\_INST\_DIR/OpenFOAM-v1612+/src/OpenFOAM/global/constants
- Finally, note that:
  - OpenFOAM dimension checking can be turned off in the main controlDict and is not recommended
  - It is possible to perform dimensionless calculations by appropriately constructing the governing equations and correctly setting field variable / property dimensions. However, this can be very tricky and is not recommended.
  - Dimension checking is powerful quality-control mechanism, and all simulations should be performed using proper dimensions.